### P.Audio & Dynatech

# How to find and check product code to verify authenticity

By Sonotone

### Procedure

- Find the product code
- Visit website at paudio.in
- Enter code found on carton/product
- Enter captcha code
- Click on submit

Finding the code

On P.Audio Carton:

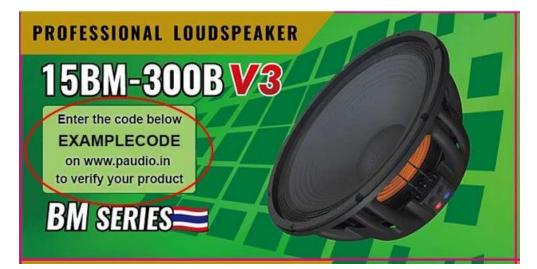

#### On P.Audio Product:

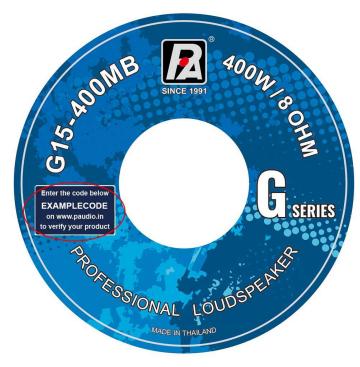

#### Finding the code

#### On Dynatech Carton:

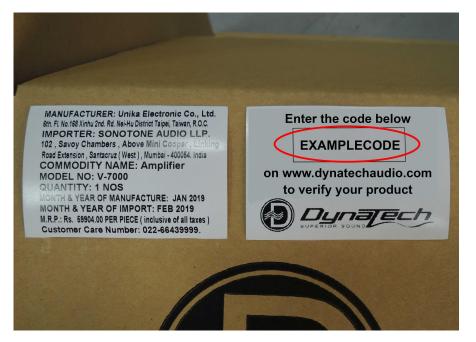

#### **On Dynatech Product:**

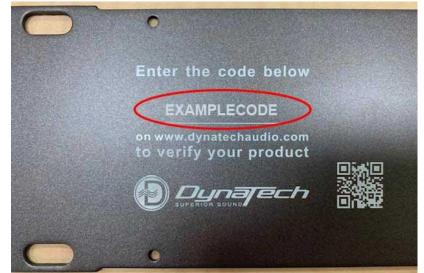

## Visit the website - Go to a browser on your device and type paudio.in and enter

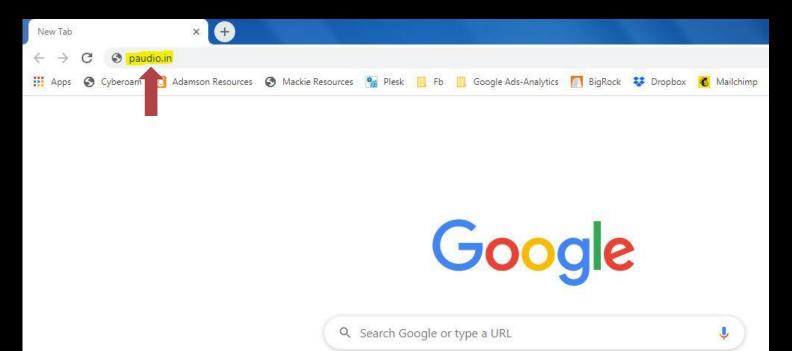

#### Your page should look similar to this:

| Real Contraction Speaker Driver Amplifier Horn Installation Products Cinema Products Crossover DDJ Series<br>Audio Electronics and Systems | Mixer Misc |
|----------------------------------------------------------------------------------------------------|------------|
| Enter the code below to check your product is                                                                                              |            |
| ORIGINAL or DUPLICATE                                                                                                    |            |
| Enter multiple codes on different lines                                                                                                    |            |
|                                                                                                    |            |
|                                                                                                    |            |
| See how to find your code >                                                                                                    |            |
| Please enter the code                                                                                                    |            |
| PMECM                                                                                                    |            |
|                                                                                                    |            |
| Sefresh Code                                                                                                    |            |
| Submit                                                                                                    |            |

## Now enter the code found on carton/product from step 1 in given box

| Audio Electronics and Systems | Speaker D | river Amplifier      | Horn                            | Installation Products             | Cinema Products | Crossover | DDJ Series Mixer | Misc |
|-------------------------------|-----------|----------------------|---------------------------------|-----------------------------------|-----------------|-----------|------------------|------|
| Enter                         | the co    | de bel               | OW 1                            | to check                          | your p          | rodu      | ct is            |      |
|                               | C         | RIGIN                | AL C                            | or DUPLI                          | CATE            |           |                  |      |
|                               |           | Enter<br>XAMPLE CODE | deservices of a service service | odes on different lines           |                 |           |                  |      |
|                               |           |                      |                                 | find your code ><br>nter the code |                 |           |                  |      |

### Now enter the captcha code as shown in blue letters and click on submit

### Enter the code below to check your product is ORIGINAL or DUPLICATE

Enter multiple codes on different lines **EXAMPLE CODE** See how to find your code > Please enter the code PMECN PMFCM Refresh Code Submit